### 環境放射能除染学会 第 11 回環境放射能除染研究発表会

## 口頭発表要領・オンライン聴講要領

#### 1 はじめに

第 11 回研究発表会は、会場発表およびオンライン(Zoom 会議)の両方を使ったハイブリッド 開催にて実施されます。

本要領は、会場の口頭発表者およびオンライン聴講者への注意事項をまとめたものです。 ○ポスター発表者の参加手順は「11th ポスター発表者ご案内.docx」をご確認ください。 ○口頭発表を Zoom 上で行う方は「web 口頭発表者当日発表説明.pdf」をご確認ください。

## 2 会議システム Zoom について

本研究発表会の口頭発表セッションおよび企画セッションは、オンライン会議システム 『Zoom』による聴講が可能です。参加にあたっては、必要に応じて事前の準備が必要になりま す。

(1) 準備

- Zoom 公式 HP (<https://zoom.us/download>) により最新版のアプリをインストールしてください。 所属機関のポリシーによりアプリをインストールできない場合は、Web ブラウザでも参加可能 ですが機能に制限がかかるものもあります。Zoom サポートでは Google Chrome は制限の少ない ブラウザとして記載されています(Web ブラウザで Zoom [を使えますか?](https://zoom-support.nissho-ele.co.jp/hc/ja/articles/360021584812-Web%E3%83%96%E3%83%A9%E3%82%A6%E3%82%B6%E3%81%A7Zoom%E3%82%92%E4%BD%BF%E3%81%88%E3%81%BE%E3%81%99%E3%81%8B-) -Zoom-Support)。
- Zoom のアカウントを作成する必要はありません。パソコン内蔵のスピーカやマイクではハウリ ングが起こりやすくなるため、外付けのイヤホンやヘッドホン、マイクの利用をお勧めいたしま す。
- Zoom 公式 HP にテスト環境 (<https://zoom.us/test>) が用意されています。

(2) 操作方法

a) Zoom 会議システムのアクセス方法

システムのマイページにログイン後のプログラムに表示されるリンクをクリックすると以下の 画面が表示されます。

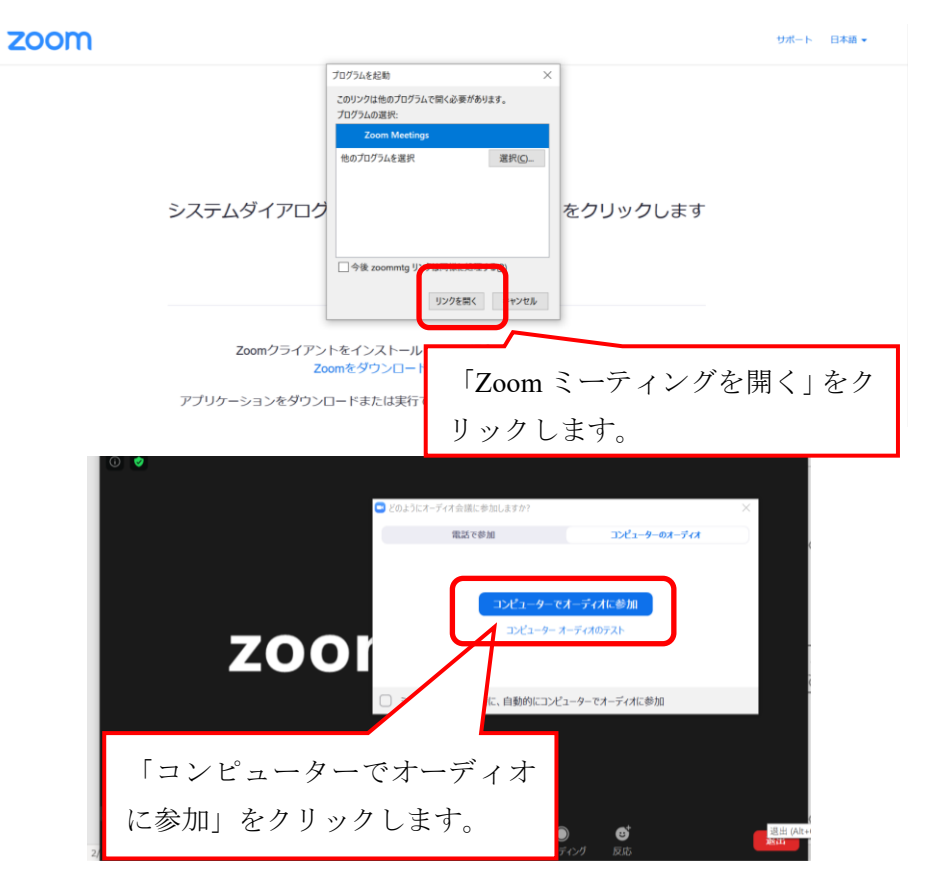

b) 表示する名前の変更

会議室入室後は必ず表示される名前を「<mark>氏名 所属機関(例 除染太郎 環境大学)</mark>」と変更して ください。発表者は氏名の前に発表番号を追記(<mark>例 S1-1 除染太郎 環境大学</mark>)してください。

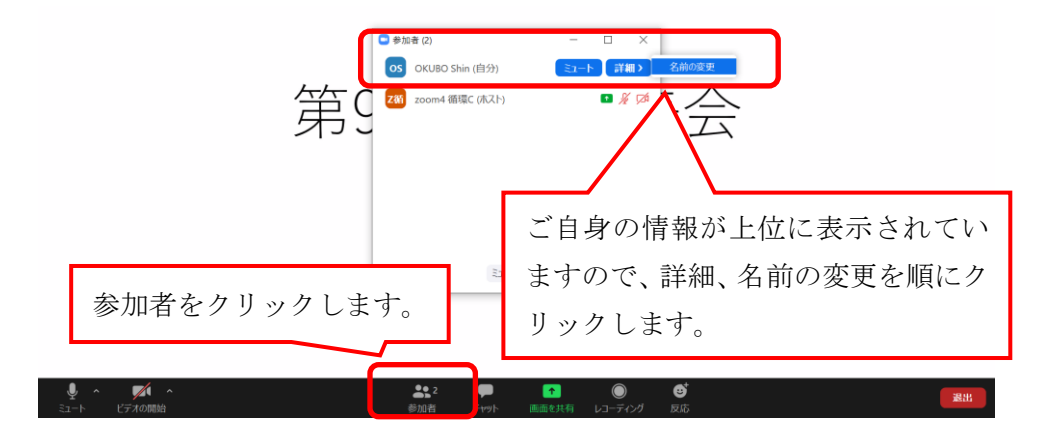

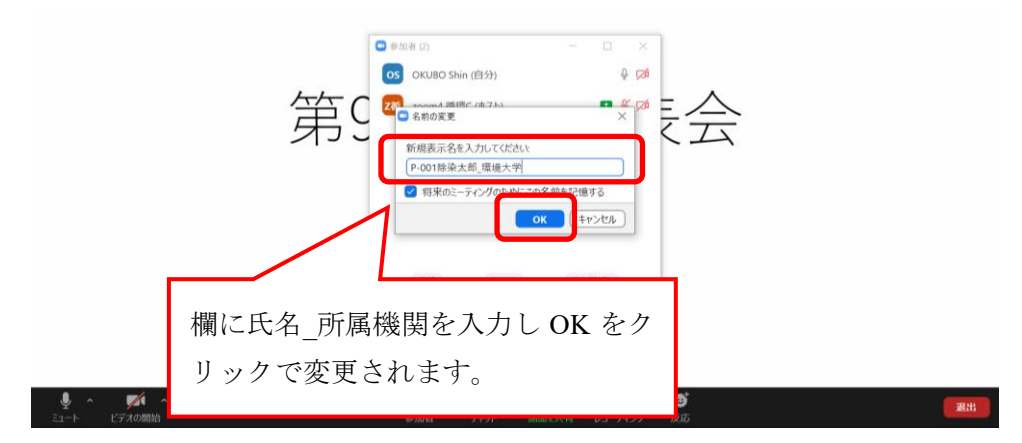

c) 音声・ビデオ

原則的に音声はミュート、ビデオの設定はオフとしてください。

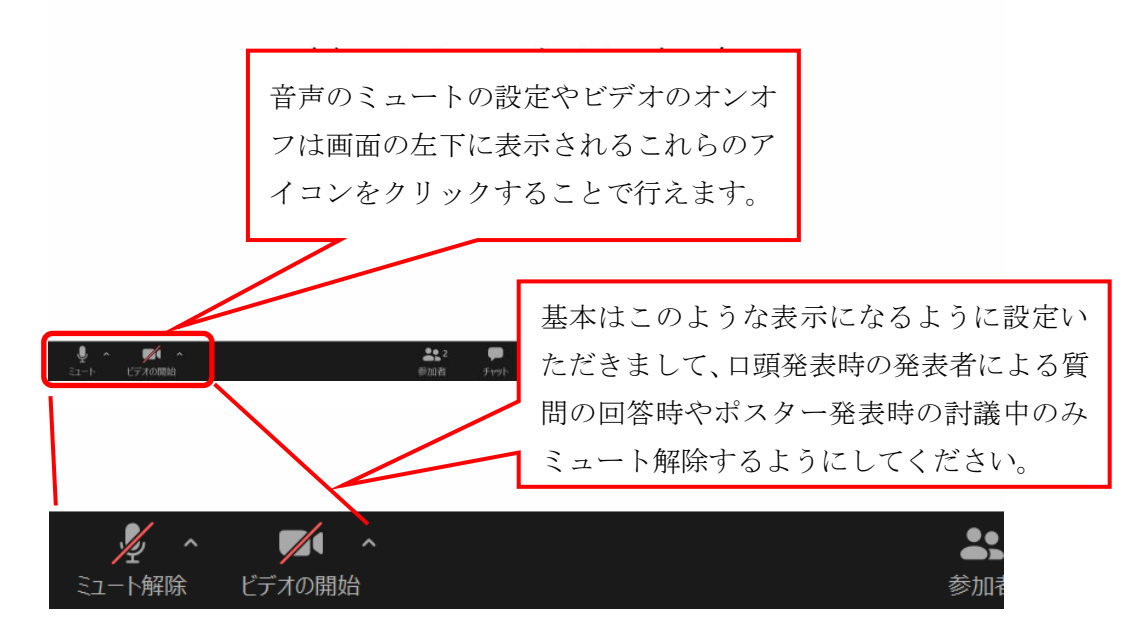

d) チャット機能

口頭発表時に聴講者から発表者への質問はこのチャット機能を用いて行っていただきます。宛 先は全員に向けて書き込みをしてください。

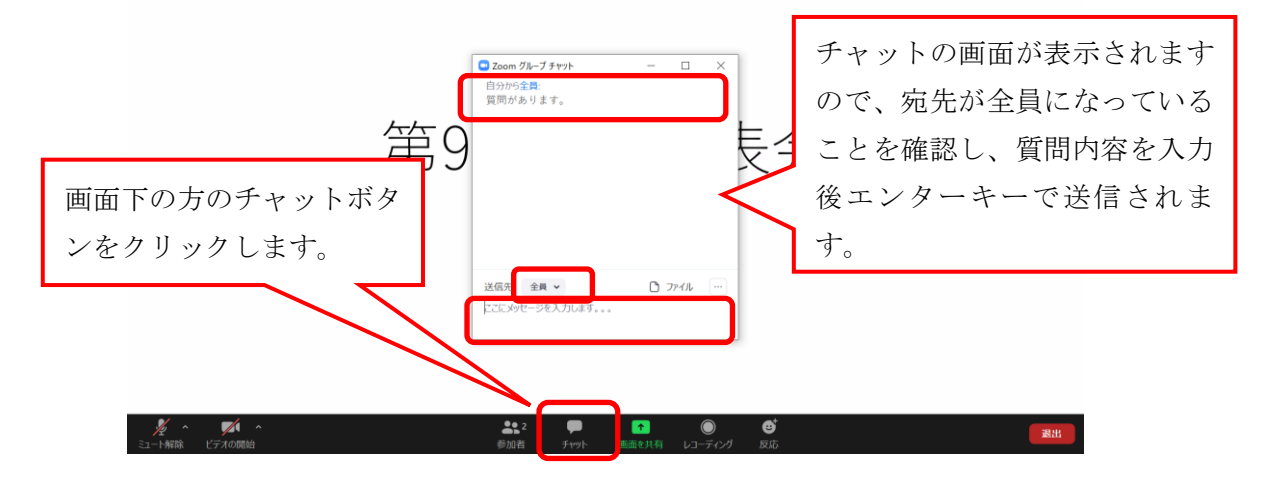

#### e) 画面共有

事務局および Zoom 上で口頭発表する人が、資料の画面共有に利用します。

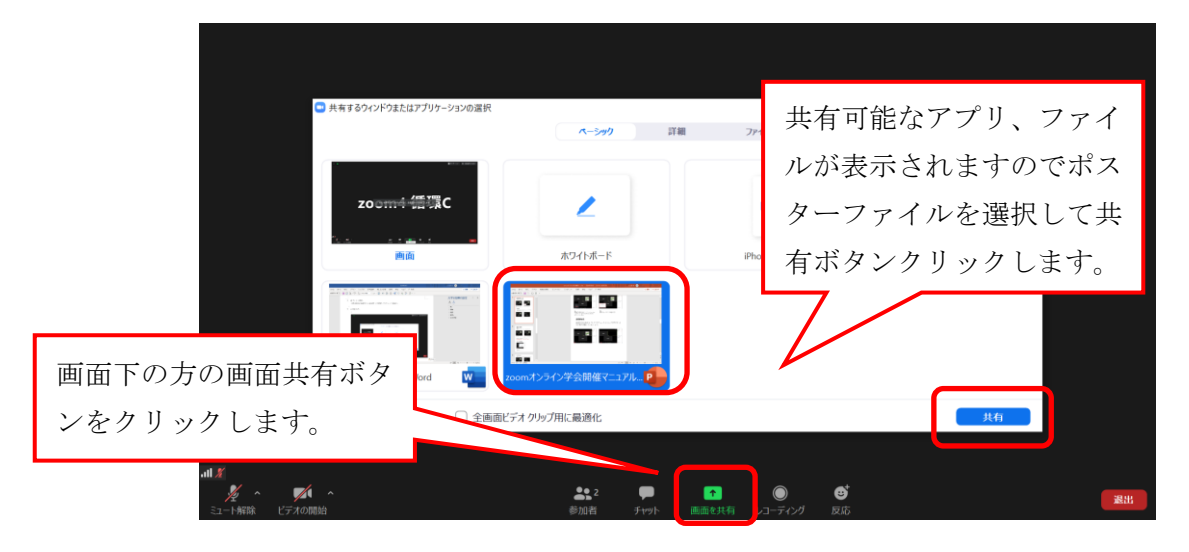

# 3 口頭発表者向け注意 ★プログラムにて各位発表日時をご確認ください!

口頭発表セッションおよび企画セッションが Zoom 配信されます。

(ポスター発表、企業/企画展示は、資料の閲覧とコメント機能のみ利用可能)

- (1) 発表の流れ
	- [聴講者または Zoom 上で口頭発表する人のみ] マイページシステム ( [https://khjosen11.award](https://khjosen11.award-con.com/LOGIN.php)[con.com/LOGIN.php](https://khjosen11.award-con.com/LOGIN.php) )にログイン後に表示される プログラムのリンクからオンライン会議室に移 動していただきます。
	- 発表時間は、1件あたり 15 分間(発表 10 分、質 疑 5 分)です。

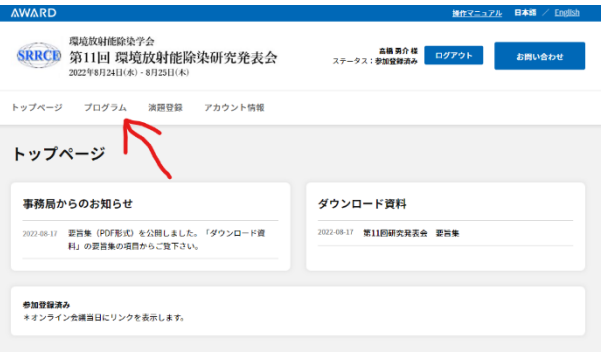

- 会場発表者は会場演台に事務局が用意したパソコ ンを操作して発表します。WEB 発表者は自身のパソコンよりスライドを画面共有して下さい。
- 会場発表者がご自身のパソコンを使って発表することは出来ません。発表スライドの差替を希望 する場合は、自分のセッションが始まる前に USB メモリ等にスライドを保存して会場演台まで お越しください。
- 質問は会場内からのものを優先します。その後、Zoom チャット欄に質問が書かれた場合は、座 長が適当な質問を選定します。発表者は口頭により回答ください。
- ⚫ [Zoom 上で口頭発表する人のみ]質問回答時はマイクのミュートを解除して対応ください。回 答に際し資料提示が必要な場合は予めファイルを開き画面共有が出来る状態でご準備ください。
- ⚫ なお聴講者は、マイページのコメント機能を用いて会期中いつでも発表者にコメントができます。 これによりチャットのイメージで個別に質疑応答ができます。発表者は対応お願いいたします。

### (2) マイページ機能

発表者ごとに以下のようなマイページが作成されます。事前に登録いただきました原稿、要 旨、発表動画、ポスターが大会期間中は参加者に共有されます。共有された情報により参加者か らコメントや質問を書き込むことが出来るコメント機能を有しております。コメントされました ら登録の E-mail に通知されますので、回答を入力するなど対応を行ってください。

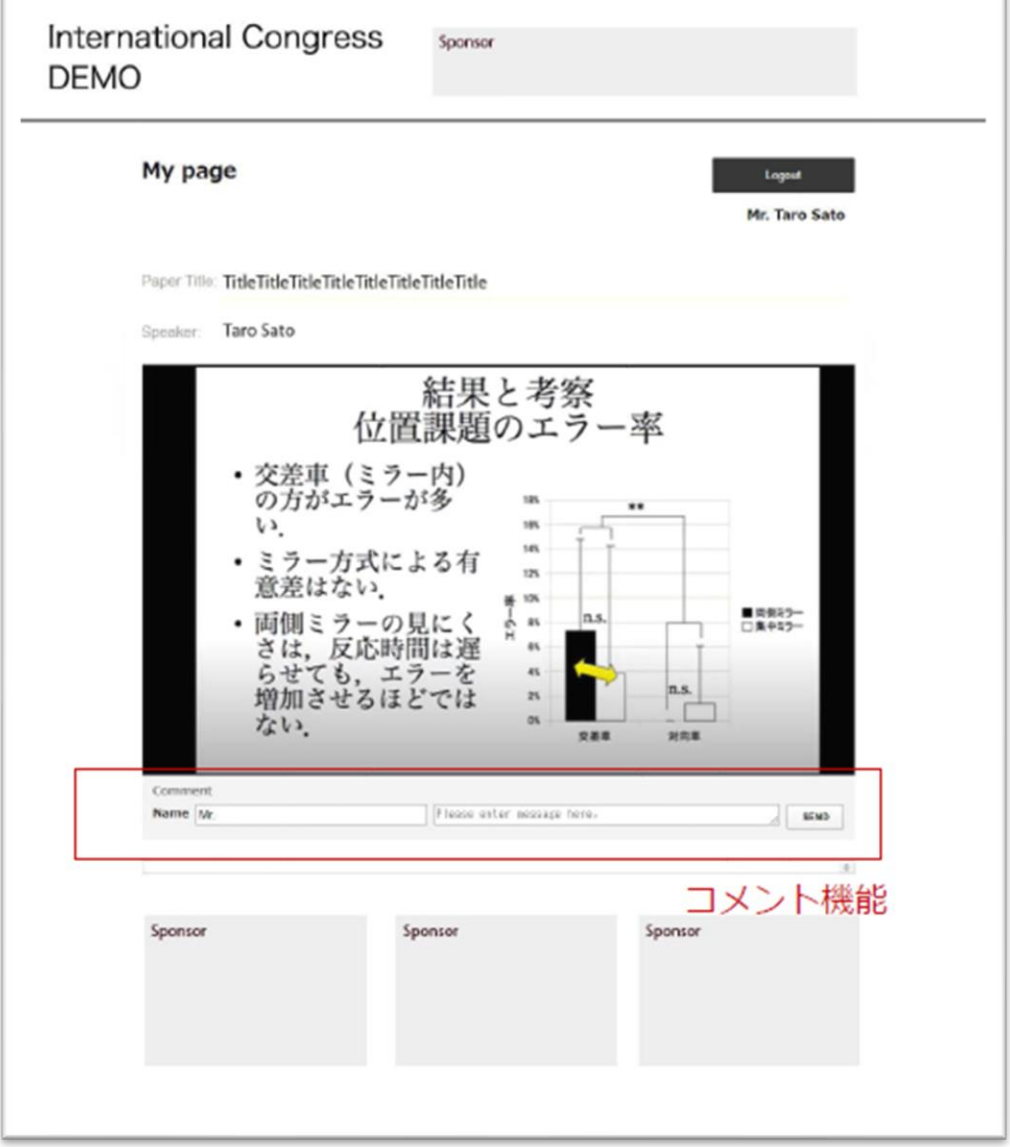